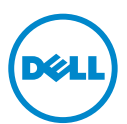

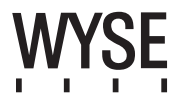

### Dell Wyse 5020 (P Class Zero Clients, Model PxN)

## Quick-Start Guide

**Products: P25**

[See accompanying documents in the shipping carton for License Agreement and Warranty information. To find the latest documentation and knowledge base articles, go to](www.dell.com/wyse/manuals)  www.dell.com/wyse/manuals and click on the name of your product.

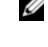

NOTE: A printed copy of the Wyse Technology End User License Agreement is included in the shipping box and provided for your reference only. The license at www.dell.com/wyse/licenses as of the purchase date is the controlling licensing agreement. By copying, using, or installing the software or the product, you agree to be bound by those terms.

NOTE: If you use Wyse Device Manager server software for managing this product, download the latest version to ensure compatibility at Ø [www.dell.com/wyse/downloads.](www.dell.com/wyse/downloads)

Δ CAUTION: Improper connection, mounting, or use of this product could result in component failure or undesired interference. Read Safety Guidelines before setting up and operating this product.

### Dell Wyse 5020 (Clients zéro de classe P, Modèle PxN)

#### Guide de démarrage rapide

#### **Produits : P25**

[Voir la documentation livrée avec le produit pour en savoir plus sur le Contrat de licence et la Garantie. Pour consulter les derniers articles de la base de connaissances et la](www.dell.com/wyse/manuals)  documentation la plus récente, rendez-vous sur www.dell.com/wyse/manuals, puis cliquez sur le nom de votre produit.

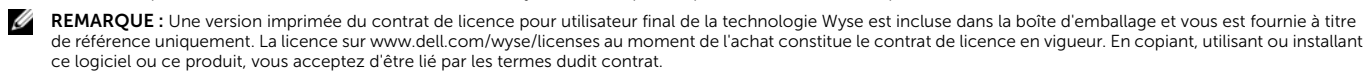

REMARQUE : Si vous utilisez le logiciel du serveur Wyse Device Manager pour gérer ce produit, téléchargez la version la plus récente de ce logiciel pour en assurer la Ø [compatibilité. Cette version est disponible sur le site](http://www.dell.com/wyse/downloads) [www.dell.com/wyse/downloads.](www.dell.com/wyse/downloads)

PRÉCAUTION : Un montage incorrect ou une mauvaise connexion ou utilisation de ce produit peut entraîner une défaillance des composants ou des interférences Δ indésirables. Lisez les Consignes de sécurité avant de configurer et d'utiliser ce produit.

### Dell Wyse 5020 (Clientes zero classe P, Modelo PxN))

#### Guia de Início Rápido

#### **Produtos: P25**

[Consulte os documentos contidos na embalagem para ver o contrato de licença e as informações de garantia. Para encontrar a documentação mais recente e artigos da](www.dell.com/wyse/manuals)  base de conhecimento, visite www.dell.com/wyse/manuals e clique no nome do seu produto.

NOTA: Uma cópia impressa do contrato de licenca de usuário final da tecnologia Wyse está incluída na embalagem e é fornecida apenas para sua referência. A licenca [em www.dell.com/wyse/licenses com a data de compra é o contrato de licença regulador. Ao copiar, usar ou instalar o software ou o produto, você indica que](www.dell.com/wyse/licenses)  concorda em se submeter a esses termos.

Ø NOTA: Se você usar o software Wyse Device Manager para administrar este produto, faça o download da versão mais recente para garantir a compatibilidade em: [www.dell.com/wyse/downloads.](www.dell.com/wyse/downloads)

AVISO: A conexão, a montagem ou o uso inadequados deste produto podem causar falha de componentes ou interferência indesejada. Leia as Diretrizes de  $\wedge$ segurança antes de configurar e operar este produto.

### Dell Wyse 5020 (Clientes cero de clase P, Modelo PxN)

#### Guía de Inicio rápido

**Productos: P25**

[Consulte la documentación incluida en la caja de envío para ver el Contrato de licencia y otra información relacionada con la garantía. Para encontrar la documentación y los](www.dell.com/wyse/manuals)  artículos de la base de conocimiento más recientes, vaya a www.dell.com/wyse/manuals y haga clic en el nombre del producto.

NOTA: Se incluye una copia impresa del Contraro de licencia de usuario final de Wyse Technology en la caja de envío solo a modo de referencia. La licencia en [www.dell.com/wyse/licenses es, hasta la fecha de la compra, el contrato de licencia vigente. Al copiar, usar o instalar el software o el producto, acepta adherirse a las](www.dell.com/wyse/licenses)  condiciones del contrato.

NOTA: Si utiliza el software de servidor Wyse Device Manager para administrar este producto, descargue la versión más reciente para garantizar la compatibilidad en Ø [www.dell.com/wyse/downloads.](www.dell.com/wyse/downloads)

PRECAUCIÓN: La conexión, el montaje o el uso inadecuados de esto producto podrían resultar en un error en los componentes o en una interferencia no deseada.  $\wedge$ Lea las Pautas de seguridad antes de instalar y utilizar este producto.

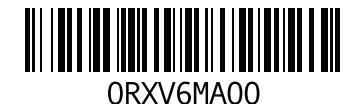

### P25

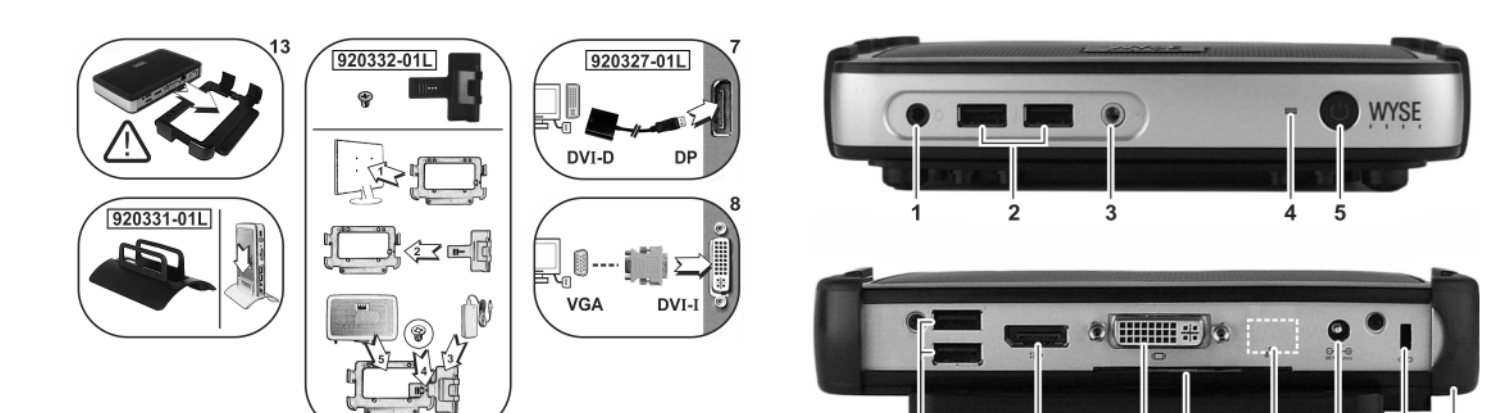

2,  $6 \blacktriangleleft$ 

#### Components

- 1 Combination audio/microphone jack [1]
- 2 USB 2.0 port (2) [2]
- 3 Line out/Speaker out [1]
- 4 Status LED
- 5 Multifunction power button/LED
- 6 USB 2.0 port (2) [2]
- 7 DisplayPort connector
- 8 DVI-I port
- 9 Product information tab
- 10 Network port, 10/100/1000 Base-T,
- or SFP/Mini-GBIC slot
- 11 +12V DC Power adapter input
- 12 Lock receptacle
- 13 Horizontal stand/VESA mount

- 
- 
- 2 Port USB 2.0 (2)  $\frac{2}{2}$  Porta USB 2.0 (2)  $\frac{2}{2}$  Porta USB 2.0 (2)  $\frac{2}{2}$  2 Puerto USB 2.0 (2)  $\frac{2}{2}$ <br>3 Saida de linha/alto-falante  $\frac{11}{2}$  3 Saida de linha/alto-falante  $\frac{11}{2}$  3 Saida de linea/altavo 3 Ligne de sortie/Sortie de haut-parleur [1] 3 Saída de linha/alto-falante [1]
- 
- 4 État du voyant 4 LED de stado **4 LED de status** 4 LED de status 4 LED de status 4 LED de estado 5 Bouton/voyant d'alimentation multifonctions 5 LED/botão liga/desliga de multifunção 5 Botón de alime 5 Bouton/voyant d'alimentation multifonctions 5 LED/botão liga/desliga de multifunção 5 Botón de alimentación multifunción/LED
- 6 Port USB 2.0 (2) [2] 6 Porta USB 2.0 (2) [2] 6 Puerto USB 2.0 (2) [2]
- 
- 
- 
- 
- **10** Port réseau, 10/100/1000 Base-T,<br>ou logement SFP/Mini-GBIC
- 
- 
- 

- 
- 
- 
- 
- 
- 
- 
- 
- 
- 10 Porta de rede, 10/100/1000 Base-T,
- ou encaixe SFP/Mini-GBIC
- 
- 12 Réceptacle de verrouillage 12 Receptáculo de tranca 12 Receptáculo de bloqueo
- 13 Socle horizontal/Montage VESA 13 Suporte horizontal/montagem VESA 13 Soporte/montaje VESA horizontal

#### Composants Componentes Componentes

1 Combinaison audio/jack de microphone <sup>[1]</sup> 1 Tomada combinada para áudio/ microfone <sup>[1]</sup> 1 Enchufe combinado para micrófono/audio <sup>[1]</sup>

*Les composants peuvent varier en fonction du modèle et de votre région. Os componentes podem variar de acordo com o modelo e a localização. Puede que los componentes varíen en función del modelo y la ubicación.*

 $10$ 

 $11$ 

 $12$  $\overline{13}$ 

S.

- 
- 

*Components may vary based on model and location.*

 $\overline{8}$ ġ

- 
- 
- 
- 7 Connecteur DisplayPort 7 Conector DisplayPort 7 Conector DisplayPort
- 8 Port DVI-I 8 Porta DV I 8 Porta DV I 8 Porta DV I 8 Porta DV I 8 Puerto DVI-I
- 9 Onglet d'informations sur le produit 9 Guia de informações sobre o produto 9 Pestaña de información del producto
	- 10 Puerto de red, 10/100/1000 Base-T,
	- o ranura SFP/Mini-GBIC
- 11 Entrée d'adaptateur de courant continu +12V 11 Entrada +12V de adaptador de alimentação CC 11 Entrada del adaptador de alimentación CC de +12 V
	-
	-

[1] Warning: Listening to audio at high volume levels for extended durations can damage your hearing. Avertissement : L'exposition à des niveaux sonores élevés pendant une période prolongée peut endommager l'ouïe.

**Advertência:** A exposição a níveis de som elevados por períodos prolongados de tempo pode causar danos à audição.<br>**Aviso:** Escuchar audio a volúmenes elevados durante periodos de tiempo prologados puede dañar su oído

[2] Not all USB devices are supported; check with Dell or your Dell representative to find out if a particular device is supported on your product.

Certains périphériques USB ne sont pas pris en charge ; contactez Dell ou votre représentant Dell pour savoir si votre produit prend en charge un périphérique particulier.<br>Nem todos os dispositivos USB são suportados; cons

No se admiten todos los dispositivos USB. Póngase en contacto con Dell o con su representante de Dell para averiguar si un dispositivo en particular es compatible con su producto.

### Initial Environment Setup

The Dell Wyse P25 zero client is for use with PC-over-IP (PCoIP) protocol environments. The zero client connects to a host server which is PCoIP capable. Before setting up and using the zero client, you must have a properly installed PCoIP environment that it can access. This guide will help you to set up the zero client and establish a remote connection to your host server using PCoIP technology, enabling you to use applications and desktop peripherals as if you were using them locally.

 $\mathbb Z$  **NOTE:** PCoIP technology is designed to deliver a user desktop from a centralized host server across standard IP networks – including full DVI dual monitor video, complete USB 2.0 compatibility, and full-duplex high-definition audio.

### Setting Up Your Zero Client

Be sure you have read all safety guidelines before setting up and operating this product. Refer to the figures and proceed as follows:

- 1 Make sure the monitor and the zero client are turned off and disconnected from AC power. Place the zero client on a desk or use the horizontal stand/bracket for VESA mounting (assemble with the 920275- 03L screw kit; insert the thin client with cables facing down or to the side, but never facing up).
- 2 Make all desired connections. The monitor, keyboard with mouse, and Ethernet network are required. Additional connections of peripheral devices may be made at this time.
- **3** Connect the power adapter to the zero client power input before connecting to a 100-240V AC, 50-60 Hz electrical outlet.
- Press zero client Multifunction power button to apply power. The power button will light blue; wait for the monitor to display the On Screen Display (OSD).

#### LED indicators\* include:

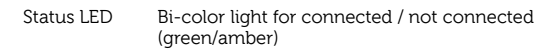

Power LED Single light for power on/off (blue)

- [\\* For detailed LED indicators information, go to the Dell Wyse Knowledge](www.dell.com/wyse/knowledgebase)  [Base at](www.dell.com/wyse/knowledgebase) [www.dell.com/wyse/knowledgebase and search for](http://www.wyse.com/kb)  [solution](http://www.wyse.com/kb) 22671.
- NOTE: If the monitor does not show the OSD, check all connectors and make Ø sure the monitor and zero client are turned on.
- NOTE: For more information refer to the user and administrators guides, or Ø contact your Dell support.

### Additional Notes

Monitor Types: In addition to DVI and DisplayPort monitors, the zero client is compatible with analog VGA and digital HDMI monitors. See www.dell.com for information about approved adapters for connecting VGA and HDMI monitors to the zero client.

Note: Audio for HDMI is not supported.

IP Address: The zero client is set to DHCP client mode by default. Normally, the IP address of the zero client and host server are assigned by the DHCP server on your IP network. If your IP network does not have a DHCP server, the zero client and host server will fall back to a static IP address mode after a time-out period of approximately 2 minutes. In the fall back static IP address mode, you can access the zero client to disable DHCP client mode and assign a static IP address. The zero client fall back IP address is 192.168.1.101.

### Multifunction Power Button/LED:

- Press the button and light turns on: Turns on the zero client.
- Press and hold the button until light turns off: Turns off the zero client. Press the button when zero client is connected in a session: Disconnects zero client from the host server.

### Configure

The zero client can be configured to use DHCP or Static IP addressing. To change the settings, in the On Screen Display go to Options > Configuration > Network tab. You may need to unlock the settings page with a password (default password is Administrator).

### Establishing a PCoIP Connection

- Turn on the zero client and click **Connect**. 2 Enter the IP address of your connection broker if not configured by your IT administrator.
- NOTE: If the Connect button on the zero client user screen is inactive (grayed out=inactive) or if the zero client cannot discover host servers on the network, check the network connection and make sure the Ethernet switch or router is turned on.
- 3 Enter your user name and password (both are case sensitive). Once authenticated, a list of hosts you are authorized to connect to will appear
- Select the host to which you want to connect and click OK. After a successful PCoIP connection, the Status LED of the zero client will light green. You are now connected.

 $\mathbb Z$  **NOTE:** For more details, see About the OSD in the Administrators Guide: PCoIP Release 4.0.x.

### Safety Guidelines

Improper connection, mounting, or use of this product could result in component failure or undesired interference. Read the following guidelines before setting up and operating your device.

#### **Setup**

- Do not connect to AC power until all other connections (including the power adapter) are made. Connecting or disconnecting components or equipment on the back panel when the device is receiving AC power can cause power surges and damage the device.
- Do not force a connector into its socket. If any undue resistance is encountered, ensure that the connector is correctly oriented to the receptacle.

#### **Venting and Care**

- Mount the device only as shown or in accordance with the instructions provided with Dell Wyse-approved mounting accessory kits. Improper orientation could restrict the airflow of heat from the device and damage it.
- Allow sufficient space around the device for ventilation; do not place the device in any enclosure that restricts airflow around the device; do not place any objects on the device or block the vent outlets. For environmental operating specifications, locate your product and download the Fact Sheet using the Cloud clients tab at: www.dell.com/wyse/P25

#### Power Sources

- For regulatory compliance use only the power adapter that comes with your device or a Dell Wyse-approved equivalent. For proper replacement compare the labels on both device and power adapter to ensure that their voltages match.
- 
- $\sqrt{N}$  WARNING: Use of any other power adapter may damage your device or the power adapter. The damage caused by an improper power adapter is not covered by warranty.
	- When turning off the device, make sure to perform a complete shutdown (via the power button). Do not disconnect the AC power cord, DC power cord, or shut off power at a circuit breaker (including power strips), etc., to turn off the device.
	- Surge protectors for electrical devices are recommended in areas of lightning. However, when lightning is occurring, your equipment should be properly shut down and unplugged from AC power until the storm has passed.

### Need more information?

Dell Reference Guides - D[ocumentation is available at:](http://www.dell.com/wyse/manuals)  [www.dell.com/wyse/manuals](http://www.dell.com/wyse/manuals)

Dell Approved Mounting Accessory Kits - Information about approved mounting accessory kit options is available at[: www.dell.com/wyse/accessories](http://www.dell.com/wyse/accessories) Dell Support - Upgrade software images for installation are available at: [www.dell.com/wyse/downloads](http://www.dell.com/wyse/downloads)

Dell Device Manager - Informa[tion about Wyse remote management software](http://www.dell.com/wyse/WDM)  [is available at: www.dell.com/wyse/WDM](http://www.dell.com/wyse/WDM) 

DEll and the Environment - Infor[mation about Dell compliance with RoHS and](http://www.dell.com/environment)  [with the Waste Electrical and Electronic Equipment \(WEEE\) is available at:](http://www.dell.com/environment) [www.dell.com/environment](http://www.wyse.com/green)

Dell and Recycling - Information about recycling unwanted Dell product within the United States is a[vailable at: www.dell.com/recycling](http://www.dell.com/recycling)

Dell Warranty - The standard warranty is three years from the date of purchase.

#### Copyright © 2014 Dell Inc. All rights reserved.

This product is protected by U.S. and international copyright and intellectual property laws. Dell and the Dell logo are trademarks of Dell Inc. in the United States and/or other jurisdictions. All other marks and names mentioned herein

 $\mathcal{L}_\text{max} = \frac{1}{2} \sum_{i=1}^n \mathcal{L}_\text{max}(\mathbf{z}_i - \mathbf{z}_i)$ 

may be trademarks of their respective companies<br>Sept 2014 Dell PN: RXV6M Rev: A00

### Configuration initiale de l'environnement

Le client zéro Dell Wyse P25 s'utilise dans les environnements de protocole PCsur-IP (PCoIP). Le client zéro se connecte à un serveur d'hôte compatible avec PCoIP.

L'environnement PCoIP doit être correctement installé avant la configuration et l'utilisation du client zéro, et celui-ci doit pouvoir y accéder. Ce guide vous aidera à configurer le client zéro et à établir une connexion à distance à votre serveur d'hôte en utilisant la technologie PCoIP, ce qui vous permettra d'utiliser les applications et les périphériques de bureau comme si vous les utilisiez localement.

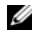

REMARQUE : La technologie PCoIP est conçue pour fournir un bureau d'utilisateur à partir d'un serveur d'hôte centralisé sur des réseaux IP standard, notamment un double écran DVI intégrale, avec pleine compatibilité USB 2.0 et duplex intégral audio haute définition.

### Configurer votre client zéro

Assurez-vous de lire les consignes de sécurité avant de configurer et d'utiliser ce produit. Reportez-vous aux figures et procédez comme suit :

- 1 Assurez-vous que l'écran et le client zéro sont éteints et ne reçoivent aucune alimentation en CA. Placez le client zéro sur un bureau ou bien utilisez un socle/support horizontal pour montage VESA (procédez à l'assemblage en utilisant le kit de vis 920275-03L ; insérez le client léger câbles vers le bas ou le côté, mais jamais tournés vers le haut).
- 2 Effectuez toutes les connexions souhaitées. L'écran, le clavier avec la souris et le réseau Ethernet sont nécessaires. Vous pouvez connecter d'autres périphériques à ce moment-là.
- 3 Connectez le bloc d'alimentation à l'entrée d'alimentation du client zéro avant de le connecter à une prise secteur de 100-240V CA, 50-60 Hz.
- 4 Appuyez sur le bouton d'alimentation multifonctions du client zéro pour mettre celui-ci sous tension.Le bouton d'alimentation devient bleu ; attendez que l'écran affiche l'OSD (On Screen Display).

#### Les voyants LED\* incluent

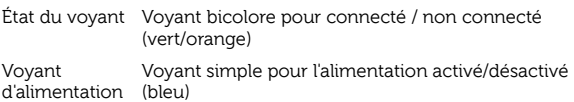

[\\* Pour plus d'informations sur les voyants LED, rendez-vous sur la base de](www.dell.com/wyse/knowledgebase)  [connaissances Dell Wyse à l'adresse](www.dell.com/wyse/knowledgebase) [www.dell.com/wyse/knowledgebase](http://www.wyse.com/kb)  [et recherchez la solution](http://www.wyse.com/kb) 22671.

**REMARQUE :** Si l'écran n'affiche pas l'OSD, vérifiez tous les connecteurs et assurez-vous que l'écran et le client zéro sont sous tension.

REMARQUE : Pour plus d'informations consultez les guides conçus pour les Ø utilisateur et administrateurs, ou bien contactez votre service de support Dell.

### Remarques supplémentaires

Types de moniteurs : outre les écrans DVI et DisplayPort, le client zéro est compatible avec les écrans VGA et les écrans HDMI numériques. Voir www.dell.com pour toute information sur les adaptateurs permettant de connecter les écrans VGA et HDMI au client zéro.

Remarque :l'audio pour HDMI n'est pas prise en charge.

Adresse IP : le client zéro est défini sur le mode par défaut Client DHCP. Normalement, l'adresse IP du client zéro et celle du serveur hôte sont attribuées par le serveur DHCP sur votre réseau IP. Si votre réseau IP ne possède pas de serveur DHCP, le client zéro et le serveur d'hôte retournent en mode adresse IP statique après une période d'environ 2 minutes. En mode de basculement d'adresse IP statique, vous pouvez accéder au client zéro pour désactiver le mode Client DHCPet attribuer une adresse IP statique. L'adresse IP alternative du client zéro est 192.168.1.101.

### Bouton /LED d'alimentation multifonctions :

- Appuyez sur le bouton et le voyant s'allume : mettez sous tension le client zéro.
- Appuyez sur le bouton et maintenez-le enfoncé jusqu'à ce que la lumière s'éteigne : ceci éteint le client zéro.
- Appuyez sur le bouton quand le client zéro est connecté à une session : ceci déconnecte le client zéro du serveur hôte.

### Configurer

Le client zéro peut-être configuré de manière à pouvoir utiliser le protocole DHCP ou l'adressage IP statique. Pour modifier les paramètres, dans l'affichage OSD (On Screen Display) allez sur l'onglet Options > Configuration > Réseau. Vous devrez peut-être déverrouiller la page des paramètres en utilisant un mot<br>de passe (le mot de passe par défaut est **Administrator**).

### Établir une connexion PCoIP

- 1 Mettez sous tension le client zéro et cliquez sur **Connecter.**<br>2 Entrez l'adresse IP de votre courtier de connexion si cela n'a
- 2 Entrez l'adresse IP de votre courtier de connexion si cela n'a pas été configuré par votre administrateur IT.

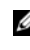

REMARQUE : Si le bouton Connecter situé sur l'écran utilisateur du client zéro est inactif, (grisé=inactif) ou si le client zéro ne peut pas découvrir les serveurs d'hôte sur le réseau, vérifiez la connexion au réseau et assurez-vous que le commutateur Ethernet ou le routeur est sous tension.

- Entrez votre nom d'utilisateur et votre mot de passe (les deux sont sensibles à la casse). Une fois authentifié, vous verrez la liste des hôtes auxquels vous êtes autorisé à vous connecter.
- 4 Sélectionnez l'hôte auquel vous voulez vous connecter et cliquez sur OK. Lorsque la connexion PCoIP fonctionne, le voyant d'état du client zéro devient vert. Vous êtes maintenant connecté.

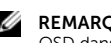

**CALCE :** Pour en savoir plus, reportez-vous à la section À propos du OSD dans le Guide des administrateurs : PCoIP Version 4.0.x.

### Consignes de sécurité

Un montage incorrect ou une mauvaise connexion ou utilisation de ce produit peut entraîner une défaillance des composants ou des interférences indésirables. Lisez les consignes suivantes avant de configurer et de faire fonctionner votre périphérique.

#### **Configuration**

- N'alimentez l'appareil en courant alternatif qu'une fois toutes les connexions effectuées (notamment le bloc d'alimentation). La connexion ou déconnexion de composants ou d'équipement situés sur le panneau arrière de l'appareil alors que celui-ci est alimenté en courant alternatif peut provoquer des surcharges électriques et endommager l'appareil.
- N'introduisez pas de force un connecteur dans son logement. Si vous ne parvenez pas à introduire un connecteur, assurez-vous que ce dernier est correctement positionné sur le réceptacle.

#### **Aération et entretien**

- Montez l'appareil uniquement tel qu'illustré ou conformément aux instructions fournies avec les kits de montage Wyse approuvés par Dell. Une mauvaise orientation peut restreindre la ventilation et entraîner une surchauffe de l'appareil, ce qui peut l'endommager.
- Laissez suffisamment d'espace autour de l'appareil pour une bonne ventilation ; ne le placez pas dans un boîtier pouvant restreindre la ventilation, et ne placez aucun objet dessus, ni ne bloquez les sorties d'air. Pour les spécifications de fonctionnement de l'environnement, localisez votre produit et téléchargez la fiche d'informations en utilisant l'onglet des clients cloud à l'adresse : www.dell.com/wyse/P25

### Sources d'alimentation

- Pour des raisons de conformité aux réglementations, utilisez uniquement le bloc d'alimentation livré avec votre appareil ou un adaptateur équivalent approuvé par Wyse.Lors du remplacement d'un bloc d'alimentation, comparez les étiquettes du nouveau bloc à celles de l'appareil pour vous assurer que les tensions correspondent.
- $\sqrt{N}$  AVERTISSEMENT : L'utilisation de tout autre bloc d'alimentation peut endommager celui-ci ou votre appareil.Les dommages résultant de l'utilisation d'un bloc d'alimentation incorrect ne sont pas couverts par la garantie.
- Lorsque vous éteignez l'appareil, assurez-vous d'effectuer une mise hors tension complète (à l'aie du bouton d'alimentation). ne déconnectez pas le cordon d'alimentation en CA, le cordon d'alimentation en CC, et ne coupez pas l'alimentation au niveau du disjoncteur (notamment les multiprises), etc.
- Il est recommandé d'utiliser des protecteurs contre les surcharges électriques sur les appareils électriques utilisés dans les zones sujettes à la foudre. Toutefois, en cas de foudre, votre équipement doit être correctement éteint et débranché de l'alimentation en CA jusqu'à la fin de l'orage.

#### Besoin d'informations supplémentaires ?

Guides de référence Dell : l[a documentation est disponible sur:](http://www.dell.com/wyse/manuals)  [www.dell.com/wyse/manuals](http://www.dell.com/wyse/manuals)

Kits de montage approuvés par Dell : les informations relatives aux options de kits de montage approuvées sont disponibles sur [: www.dell.com/wyse/accessories](http://www.dell.com/wyse/accessories) Support Dell : des im[ages logicielles de mise à niveau pour l'installation sont](http://www.dell.com/wyse/downloads)  [disponibles sur : www.dell.com/wyse/downloads](http://www.dell.com/wyse/downloads)

Dell Device Manager : les Informa[tions à propos du logiciel de gestion à](http://www.dell.com/wyse/WDM)  [distance Wyse sont disponibles sur : www.dell.com/wyse/WDM](http://www.dell.com/wyse/WDM) 

DEll et l'environnement : les Infor[mations relatives à la conformité de Dell aux](http://www.dell.com/environment)  directives RoHS (Restriction of the use of certain Hazardous Substances - [Restriction de l'utilisation de certaines substances dangereuses\) et WEEE \(Waste](http://www.dell.com/environment)  Electrical and Electronic Equipment - Déchets d'équipements électriques et [électroniques\) sont disponibles sur :](http://www.dell.com/environment) [www.dell.com/environment](http://www.wyse.com/green)

Dell et le recyclage : les informations relatives au recyclage des produits Dell superflus à l'intérieur des États-Unis sont dis[ponibles sur :](http://www.dell.com/recycling)  [www.dell.com/recycling](http://www.dell.com/recycling)

Garantie Dell [: la garantie standard est d](http://www.wyse.com/registration)'[une durée de trois ans à compter de la](http://www.wyse.com/registration)  date d'achat.  $\mathcal{L}_\text{max} = \frac{1}{2} \sum_{i=1}^n \mathcal{L}_\text{max}(\mathbf{z}_i - \mathbf{z}_i)$ 

#### Copyright © 2014 Dell Inc. Tous droits réservés.

Ce produit est protégé par des lois des États-Unis et internationales sur la propriété intellectuelle et les droits d'auteur. Dell et le logo Dell sont des marques de Dell Inc. aux États-Unis et/ou dans d'autres juridictions. Toutes les autres marques et tous les noms mentionnés peuvent être des marques de leurs sociétés respectives.

Sept 2014 **NP Dell : RXV6M Rév. : A00** 

### Configuração inicial do ambiente

O cliente zero Dell Wyse P25 é para uso com ambientes de protocolo PC-sobre-IP (PCoIP). O cliente zero se conecta a um servidor host que é compatível com PCoIP.

Antes de configurar e usar o cliente zero, você precisa de um ambiente PCoIP corretamente instalado para que o cliente zero possa acessá-lo. Este guia ajudará você a configurar o cliente zero e estabelecer uma conexão remota com o seu servidor host utilizando a tecnologia PCoIP, que permitirá a você usar aplicativos e periféricos de desktop como se você os estivesse usando localmente.

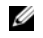

NOTA: A tecnologia PCoIP foi projetada para fornecer um desktop de usuário a partir de um servidor host centralizado através de redes IP padrão, incluindo suporte total a vídeo DVI com dois monitores, compatibilidade total com USB 2.0 e áudio de alta definição full duplex.

### Configurar o seu cliente zero

Leia todas as diretrizes de segurança antes de configurar e operar este produto. Consulte as figuras e faça o seguinte:

- 1 Verifique se o monitor e o cliente zero estão desligados e desconectados da alimentação CA. Coloque o cliente zero em uma mesa ou use o suporte horizontal para montagem VESA (faça a montagem com o kit de parafusos 920275-03L; insira o thin client com os cabos voltados para baixo ou para o lado, mas nunca voltados para cima).
- 2 Faça todas as conexões desejadas. São necessários o monitor, teclado com mouse e rede Ethernet. As conexões adicionais de dispositivos periféricos podem ser feitas neste momento.
- 3 Conecte o adaptador de alimentação à entrada de alimentação do cliente zero antes de fazer a conexão à tomada de 100 a 240 VCA, 50-60 Hz.
- 4 Pressione o botão liga/desliga de multifunção do cliente zero. O botão liga/desliga acenderá na cor azul; aguarde o monitor mostrar o OSD (On Screen Display).

#### Os indicadores por LED incluem\*

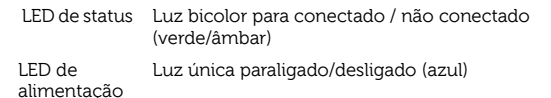

Para obter informações detalhadas sobre os indicadores por LED, visite a [Base de Conhecimento Dell Wyse em](www.dell.com/wyse/knowledgebase)  [www.dell.com/wyse/knowledgebase e procure a solução](http://www.wyse.com/kb) 22671.

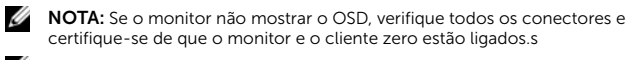

NOTA: Para obter mais informações, consulte os guias do usuário e de administradores ou entre em contato com o seu serviço de suporte Dell.

#### Notas adicionais

Tipos de monitores: Além de monitores DVI e DisplayPort, o cliente zero é compatível com monitores VGA analógicos e monitores HDMI digitais. Visite o site www.dell.com para obter informações sobre adaptadores aprovados para conectar monitores VGA e HDMI ao cliente zero.

Nota:HDMI não tem suporte a áudio.

Endereço IP: Por padrão, o cliente zero é configurado para o modo cliente DHCP. Normalmente, os endereços IP do cliente zero e do servidor host são atribuídos pelo servidor DHCP na sua rede IP. Se a sua rede IP não tiver um servidor DHCP, o cliente zero e o servidor host retornarão a um modo de endereço IP estático após um período de intervalo de aproximadamente 2 minutos. No modo de endereço IP estático de retorno, você pode acessar o cliente zero para desativar o modo de cliente DHCP e atribuir um endereço IP estático. O endereço IP de retorno do cliente zero é 192.168.1.101.

### LED/botão liga/desliga de multifunção:

- Pressione o botão e as luzes se acendem: Liga o cliente zero.
- Pressione e mantenha o botão pressionado até a luz se apagar: Desliga o cliente zero.
- Pressione o botão quando o cliente zero estiver conectado em uma sessão: Desconecta o cliente zero do servidor host.

### Configurar

O cliente zero pode ser configurado para usar endereçamento IP estático ou endereçamento DHCP. Para mudar as configurações, emOn Screen Display (OSD), vá para aba Options > Configuration > Network (Opções > Configuração > Rede). Você pode precisar desbloquear a página de<br>configurações com o uso de uma senha (a senha padrão é **Administrator**).

### Estabelecer uma conexão PCoIP

- 
- 1 Ligue o cliente zero e clique em **Connect** (Conectar).<br>2 Digite o endereco IP do seu broker de conexão se ele 2 Digite o endereço IP do seu broker de conexão se ele não estiver configurado pelo seu administrador de TI.

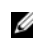

NOTA: Se o botão de conectar da tela de usuário do cliente zero estiver inativo (a cor acinzentada indica que ele está inativo) ou se o cliente zero não conseguir descobrir servidores de host na rede, verifique a conexão de rede e confirme que o comutador ou roteador Ethernet está ligado.

- 3 Digite seu nome de usuário e a senha (ambos diferenciam maiúsculas e minúsculas). Depois da autenticação, uma lista de hosts aos quais você está autorizado a se conectar aparecerá.
- 4 Selecione o host com o qual você deseja se conectar e clique em OK. Após uma conexão PCoIP bem-sucedida, o LED de status do cliente zero acenderá na cor verde. Você está conectado.

**NOTA:** Para obter mais detalhes, leia About the OSD (Sobre o OSD) no documentoAdministrators Guide: PCoIP Versão 4.0.x.

### Diretrizes de segurança

A conexão, a montagem ou o uso inadequados deste produto podem causar a falha de componentes ou interferência indesejada. Leia as seguintes diretrizes antes de configurar e operar seu dispositivo.

#### **Configuração**

- Não conecte a alimentação CA até que todas as outras conexões (incluindo o adaptador de alimentação) sejam feitas. Conectar ou desconectar componentes ou equipamento no painel traseiro quando o dispositivo estiver recebendo alimentação CA pode causar a sobrecarga de energia e danificar o dispositivo.
- Não force um conector em seu soquete. Se qualquer resistência indevida for encontrada, confirme que o conector está corretamente orientado com o receptáculo.

#### **Ventilação e cuidados**

- Monte o dispositivo apenas como mostrado ou de acordo com as instruções fornecidas por kits de montagem aprovadas da Dell Wyse. A orientação inadequada pode restringir o fluxo de ar do dispositivo e danificá-lo.
- Deixe espaço suficiente ao redor dispositivo para ventilação; não coloque o dispositivo em compartimentos fechados que restrinjam o fluxo de ar ao redor do dispositivo; não coloque qualquer objeto sobre o dispositivo ou bloqueie as saídas de ventilação. Para obter as especificações de operação, localize o seu produto e faça download da folha de especificações usando a guia de clientes de nuvem em: www.dell.com/wyse/P25

### Fontes de alimentação

- Para manter conformidade de regulamentação, use somente o adaptador de alimentação fornecido com o seu dispositivo ou um equivalente aprovado pela Dell Wyse. Para trocar de forma adequada, compare as etiquetas do dispositivo e do adaptador de alimentação para confirmar que suas tensões são iguais.
- $\sqrt{!}$  ADVERTÊNCIA: O uso de qualquer outro adaptador de alimentação pode danificar seu dispositivo ou o adaptador de alimentação. O dano causado por um adaptador de alimentação inadequado não está coberto pela garantia.
- Quando você desligar o dispositivo, certifique-se de fazer o desligamento completo (usando o botão liga/desliga). Não desconecte o cabo de alimentação CA, o cabo de alimentação CC, nem desligue a energia em um disjuntor (inclusive o de réguas de energia), etc., para desligar o dispositivo.
- Protetores contra surtos de tensão para dispositivos elétricos são recomendados em áreas com raios. Entretanto, durante tempestades com raios, o equipamento deve ser adequadamente desligado e desconectado da alimentação CA até que a tempestade tenha passado.

#### Precisa de mais informações?

Guias de referência Dell - D[ocumentação disponível em:](http://www.dell.com/wyse/manuals)  [www.dell.com/wyse/manuals](http://www.dell.com/wyse/manuals)

Kits de acessórios de montagem aprovados pela Dell - Informações sobre kits de acessórios de montagem aprovados estão disponíveis em[:](http://www.dell.com/wyse/accessories)  [www.dell.com/wyse/accessories](http://www.dell.com/wyse/accessories)

Suporte Dell - Imagens de software de upgrade [para instalação estão](http://www.dell.com/wyse/downloads)  [disponíveis em: www.dell.com/wyse/downloads](http://www.dell.com/wyse/downloads)

Dell Device Manager - Informações sobre o software de gerenciamento [remoto da Wyse encontram-se em: www.dell.com/wyse/WDM](http://www.dell.com/wyse/WDM) 

A Dell e o meio ambiente - Informações sobre a conformidade da Dell com a norma RoHS e com o WEEE (Waste Electrical and Electronic Equipment - Descarte de equipamentos elétricos e eletrônicos) encontram-se em: [www.dell.com/environment](http://www.wyse.com/green)

Dell e a reciclagem - Informações sobre a reciclagem de produtos Dell não desejados nos Estados Unidos encontram-se em[: www.dell.com/recycling](http://www.dell.com/recycling) Garantia Dell - A garantia padrão é de três anos a partir da data de compra

 $\mathcal{L}_\text{max} = \frac{1}{2} \sum_{i=1}^n \mathcal{L}_\text{max}(\mathbf{z}_i - \mathbf{z}_i)$ 

#### Copyright © 2014 Dell Inc. Todos os direitos reservados.

Este produto é protegido por leis americanas e internacionais de direitos autorais e de propriedade intelectual. Dell e o logotipo da Dell são marcas comerciais da Dell Inc. nos Estados Unidos e / ou em outras jurisdições. Todas as outras marcas e nomes aqui mencionados podem ser marcas comerciais de suas respectivas empresas.

## Configuración inicial del entorno

El cliente cero Dell Wyse P25 se utiliza con entornos de protocolo PC-over-IP (PCoIP). El cliente cero se conecta a un servidor host que admite PCoIP. Antes de configurar y utilizar el cliente cero, debe tener un entorno PCoIP instalado correctamente al que el cliente pueda acceder. Esta guía le ayudará a configurar el cliente cero y a establecer una conexión remota al servidor host mediante tecnología PCoIP, que le permitirá utilizar aplicaciones y periféricos de escritorio como si los utilizara localmente.

NOTA: La tecnología PCoIP está diseñada para ofrecer un escritorio de Ø usuario desde un servidor host centralizado a través de redes IP estándar, que incluyen vídeo de monitor dual DVI, compatibilidad USB 2.0 completa y audio de alta definición dúplex completos.

### Configuración del cliente cero

Asegúrese de haber leído todas las pautas de seguridad antes de configurar y ejecutar este producto. Consulte las ilustraciones y haga lo siguiente:

- 1 Asegúrese de que el monitor y el cliente cero estén apagados y desconectados de la alimentación de CA. Coloque el cliente cero en un escritorio o utilice la base/soporte horizontal para el montaje VESA (montaje con el kit de tornillos 920275-03L; inserte el cliente ligero con cables orientados hacia abajo o hacia el lado, pero nunca hacia arriba).
- 2 Realice todas las conexiones que desee. El monitor, teclado con mouse y red Ethernet son necesarios. En ese momento se pueden realizar conexiones adicionales de dispositivos periféricos.
- 3 Conecte el adaptador de alimentación a la entrada de alimentación del cliente cero antes de conectarse a una toma de corriente de 100-240 V CA y de 50-60 Hz.
- 4 Presione el botón de alimentación de multifunción del cliente cero para aplicar alimentación. El botón de alimentación se iluminará de color azul; espere a que el monitor muestre On Screen Display (Visualización en pantalla - OSD).

#### Los indicadores LED\* incluyen:

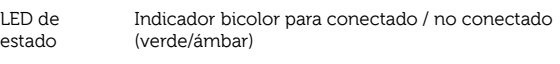

LED de alimentación Indicador único para el encendido/apagado (azul)

[\\* Para obtener información detallada de los indicadores LED, vaya a la Base](www.dell.com/wyse/knowledgebase)  [de conocimientos de Dell Wyse en](www.dell.com/wyse/knowledgebase) [www.dell.com/wyse/knowledgebase y](http://www.wyse.com/kb)  [busque la solución](http://www.wyse.com/kb) 22671.

**NOTA:** Si el monitor no muestra la pantalla OSD, compruebe todos los conectores y asegúrese de que el monitor y el cliente cero estén encendidos.

NOTA: Para obtener más información, consulte las guías de administradores Ø y usuarios o póngase en contacto con el servisio de asistencia técnica de Dell.

### Notas adicionales

Tipos de monitor: además de los monitores de DVI y DisplayPort, el cliente cero es compatible con monitores VGA analógicos y HDMI digitales. Consulte www.dell.com para obtener información sobre los adaptadores aprobados para conectar monitores VGA y HDMI al cliente cero.

Nota: No se admite el audio para HDMI.

Dirección IP: El cliente cero se establece en modo DHCP client (Cliente DHCP) de manera predeterminada. Normalmente, el servidor DHCP asigna la dirección IP del cliente cero y del servidor host en su red IP. Si su red IP no tiene un servidor DHCP, el cliente cero y el servidor host recuperarán el modo de dirección IP estática tras un período de espera de aproximadamente 2 minutos. En el modo de recuperación de dirección IP estática, puede acceder al cliente cero para deshabilitar el modo DHCP client (Cliente DHCP) y asignar una dirección IP estática. La dirección IP de recuperación del cliente cero es 192.168.1.101.

# Botón de alimentación multifunción/LED:<br>• Pulse el botón y se encenderá una luz: se enciende el cliente cero.

- 
- Mantenga pulsado el botón hasta que se apague la luz: se apaga el cliente cero.
- Pulse el botón cuando el cliente cero esté conectado a una sesión: se desconecta el cliente cero del servidor host.

### Configurar

El cliente cero se puede configurar para utilizar DHCP o direcciones IP estáticas. Para cambiar la configuración, en On Screen Display (Visualización en pantalla) vaya a la pestaña Options (Opciones) > Configuration (Configuración) > **Network** (Red). Puede que deba desbloquear la página de configuración con<br>una contraseña (la contraseña predeterminada es **Administrator**).

### Cómo establecer una conexión PCoIP

1 Active el cliente cero y haga clic en **Connect** (Conectar).<br>2 Introduzca la dirección IP de su agente de conexión si no Introduzca la dirección IP de su agente de conexión si no lo ha hecho ya su administrador TI.

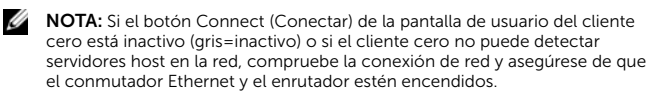

- Introduzca su nombre de usuario y contraseña (ambos distinguen entre mayúsculas y minúsculas). Cuando se haya autenticado, aparecerá una lista de hosts a los que está autorizado a conectarse.
- 4 Seleccione el host al que desee conectarse y haga clic en OK (Aceptar). Cuando la conexión PCoIP se haya realizado correctamente, el LED de estado del cliente cero se iluminará de color verde. Entonces estará conectado.

**NOTA:** Para obtener más detalles, consulte About the OSD (Acerca de la OSD) en la Administrators Guide: PCoIP (Guía del administrador: PCoIP) Versión 4.0.x.

### Pautas de seguridad

La conexión, el montaje o el uso inadecuados de esto producto podrían resultar en un error en los componentes o en una interferencia no deseada. Lea las siguientes pautas antes de configurar y ejecutar su dispositivo.

#### **Configuración**

- No conecte la alimentación de CA hasta que no se hayan realizado todas las demás conexiones (incluido la del adaptador de alimentación). Conectar o desconectar los componentes o el equipo en el panel posterior mientras el dispositivo recibe alimentación de CA puede causar sobrevoltajes de alimentación y dañar el dispositivo.
- No fuerce un conector en su enchufe. Si se produjera cualquier incidencia, asegúrese de que el conector esté orientado correctamente hacia el receptáculo.

#### **Ventilación y cuidado**

- Monte el dispositivo como se muestra o de acuerdo con las instrucciones proporcionadas con los kits de accesorios de montaje aprobados por Dell Wyse. Un montaje inadecuado podría restringir el flujo de aire caliente del dispositivo y dañarlo.
- Deje suficiente espacio libre alrededor del dispositivo para que haya una ventilación adecuada. No coloque el dispositivo en ningún gabinete que restrinja el flujo de aire alrededor del dispositivo. No coloque ningún objeto en el dispositivo o bloquee las salidas de ventilación. Para consultar las especificaciones ambientales de funcionamiento, localice su producto y descargue la hoja informativa en la pestaña Cloud clients (Clientes de nube) en: www.dell.com/wyse/P25

#### Fuentes de alimentación

- Por conformidad reglamentaria utilice solamente el adaptador de alimentación que viene con su dispositivo o uno equivalente aprobado por Dell Wyse. Para un reemplazo adecuado compare las etiquetas en el dispositivo y el adaptador de alimentación para asegurar que los voltajes coinciden.
- AVISO: El uso de cualquier otro adaptador de alimentación puede dañar su dispositivo o el adaptador de alimentación. La garantía no cubre el daño causado por el uso de un adaptador de alimentación inadecuado.
- Al apagar el dispositivo, asegúrese de apagarlo completamente (mediante el botón de alimentación). No desconecte el cable de alimentación de CA, el cable de alimentación de CC o apague la alimentación en un interruptor de circuito (incluidas las regletas), etc., para apagar el dispositivo.
- Se recomienda utilizar protectores contra sobrevoltajes para dispositivos eléctricos en las zonas donde haya relámpagos. Sin embargo, si se produjeran relámpagos, apague su equipo de forma adecuada y desconéctelo de la alimentación de CA hasta que pase la tormenta.

### ¿Necesita más información?

Guías de referencia Dell: La [documentación está disponible en:](http://www.dell.com/wyse/manuals)  [www.dell.com/wyse/manuals](http://www.dell.com/wyse/manuals)

Kits de accesorios de montaje aprobados por Dell: La información sobre las opciones aprobadas del kit de accesorios de montaje está disponible en: [www.dell.com/wyse/accessories](http://www.dell.com/wyse/accessories)

Asistencia Dell: Las imágenes de software de actualización [para la instalación](http://www.dell.com/wyse/downloads)  [están disponibles en: www.dell.com/wyse/downloads](http://www.dell.com/wyse/downloads)

Dell Device Manager: La informa[ción sobre el software de administración](http://www.dell.com/wyse/WDM)  [remota Wyse está disponible en: www.dell.com/wyse/WDM](http://www.dell.com/wyse/WDM) 

DEII y el entorno: La información sobre el cumplimiento de Dell con RoHS y [con los Residuos de aparatos eléctricos y electrónicos \(WEEE\) está disponible](http://www.dell.com/environment)  [en:](http://www.dell.com/environment) [www.dell.com/environment](http://www.wyse.com/green)

Dell y el reciclado: La información sobre el reciclaje de productos Dell no deseados en los Estados Unidos está [disponible en: www.dell.com/recycling](http://www.dell.com/recycling) Garantía Dell: La garantía estándar es de tres años desde la fecha de compra.

 $\mathcal{L}_\text{max} = \frac{1}{2} \sum_{i=1}^n \mathcal{L}_\text{max}(\mathbf{z}_i - \mathbf{z}_i)$ 

#### Copyright © 2014 Dell Inc. Todos los derechos reservados.

Este producto está protegido por las leyes de propiedad intelectual y de copyright internacionales y de Estados Unidos. Dell y el logotipo de Dell son marcas comerciales de Dell Inc. en los Estados Unidos y/o en otras jurisdicciones. Todas las demás marcas y nombres mencionados en este documento pueden ser marcas comerciales de sus respectivas compañías. Sept 2014 Sept 2014